# Adding or Updating Emergency SMS (text) Alerts for Students

### Step 1 –

Navigate to the [CAESAR](https://www.caesar.northwestern.edu/) login page and login using your NETID and password.

#### Step 2 –

Click on the **Profile** tile displayed towards the top left of your student homepage.

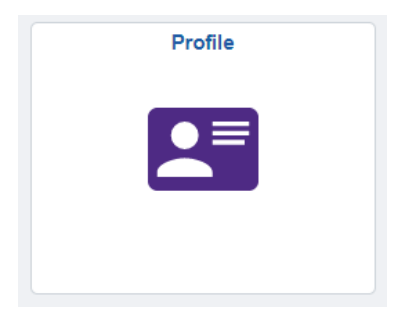

## Step 3 –

Click on **Contact Details** displayed on the left-hand menu.

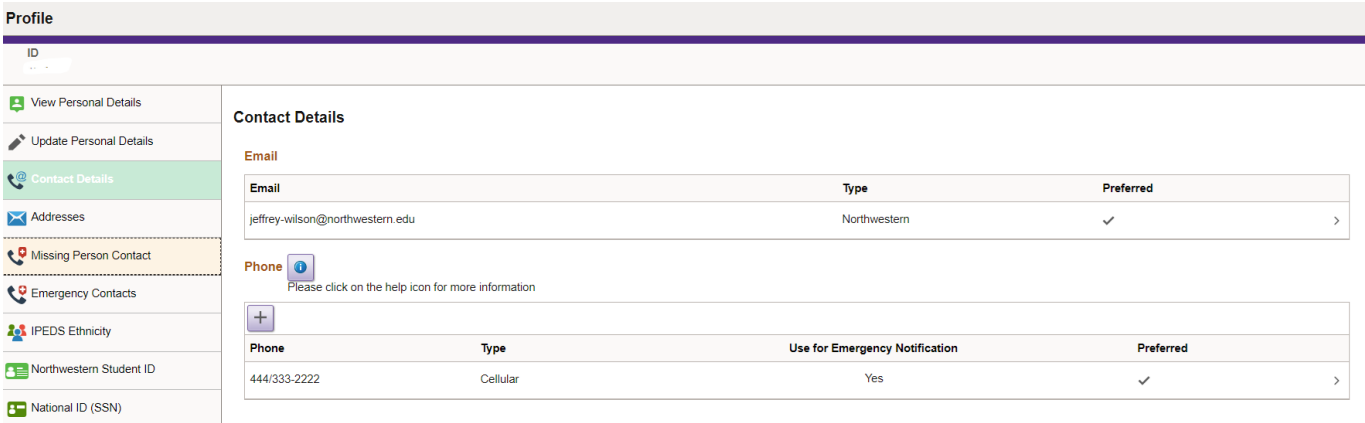

## Step 4 –

Follow directions on the Contact Details page to add, delete or modify a **Phone Type** of **Cellular**. Please be sure to check the "*Use for Emergency Notification*" box, then click the **Save** button to receive SMS (text) emergency alerts.

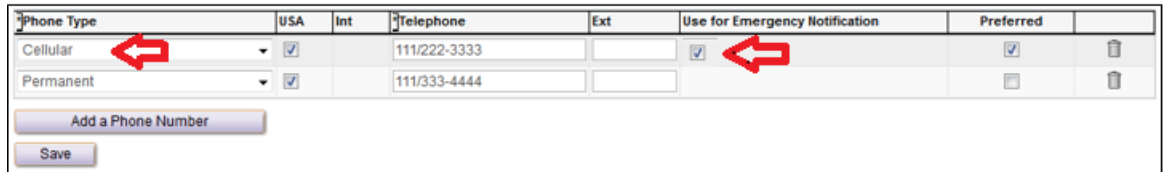

Your cell phone number must have a **Phone Type** of **Cellular** in order to receive SMS (text) messaging.

Please allow up to 24 hours for your information to update within Rave, Northwestern's emergency notification system.